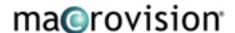

# InstallShield X Express

(includes SP1 and SP2)

December 16, 2004

#### Introduction

InstallShield X Express Edition provides an easy-to-use, highly productive installation authoring environment for straightforward projects. InstallShield X Express Edition guides users step-by-step through a checklist interface including many productivity Wizards, task-oriented views, and built-in support for over 70 third-party technologies. No scripting is required. InstallShield X Express Edition enables complete installation development with no training in less than a day. Express can be run with its traditional IDE or fully integrated into the Visual Studio .NET interface. InstallShield X Express Edition fully supports .NET and Windows Mobile installations.

InstallShield X Express Edition is also the first Express product to include the tools to create setups for UNIX and Linux platforms. With the addition of the Universal project type, Express setup developers can create scalable, extensible installers for Red Hat, SuSE, and other Linux distributions, as well as the popular flavors of UNIX. Express setup developers can even use those platforms to develop on, since the Universal IDE is written completely in Java!

top

## **System Requirements**

#### For Windows users:

#### **Processor**

Pentium III-class PC (500 MHz or higher recommended)

#### **RAM**

256 MB of RAM (512 MB preferred)

# **Hard Disk**

500 MB disk space required (including redistributable code)

#### Display

Designed for XGA resolution at 1024 x 768 or higher

## **Operating System**

Windows 98, Windows Me, Windows NT 4.0 with Service Pack 6 installed, Windows 2000, Windows XP, or Windows Server 2003

## Browser

Microsoft Internet Explorer 5.01 (IE 5.5 or higher recommended)

# **Privileges**

Administrative privileges on the system

## Mouse

Microsoft IntelliMouse or other compatible pointing device

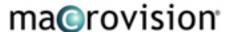

## For Linux, UNIX, Mac, OS/400 users:

#### **Processor**

400 MHz processor

#### **RAM**

128 MB RAM

## **Hard Disk**

150 MB of hard disk space

## **Platforms Supported**

Linux and UNIX. Supported with a JRE/JDK version 1.4.2 or later, which is required for the Universal IDE; JRE versions 1.2.2 or later are supported for the Universal installer run time.

tor

#### Informational

The schema has been modified for the InstallShield X release. Existing projects will be upgraded to the new schema when opened in InstallShield X.

top

#### **New Features**

## For Windows-based developers

# Linux and UNIX Support

Use the new Universal Installer project type to easily create installations that will run on Linux and UNIX using a dedicated point-and-click interface written completely in Java. If you've outgrown tar files and shell scripts for distributing your programs, and you want the extra power of an industry-standard installation tool, this easy-to-use design environment is just what you need.

# **Always Overwrite**

Easily specify that a particular file should always be overwritten at installation time, regardless of version or modification date.

## **Compact Project Type**

For installations that will be downloaded over the Internet, the Compact installer engine included with the new Compact project type lets you quickly deploy an installation with the smallest overhead (less than 100 KB) of any installation engine.

## Notify Users about New Updates

Communicate directly with your end users after they have installed your application. The integrated Update Service Starter Edition lets you notify users about new updates and patches to help you keep them on the latest release of your product. With just a few clicks, you can make this a part of your application.

# **Enhanced IIS Web Services Support**

Easily create a new installation project to deploy a Web service, or add a Web service to an existing project. Use the dedicated Internet Information Services (IIS) view in InstallShield X to configure all aspects of IIS, including creating a new Web site and configuring virtual roots. You can even have your installation configure IIS so that it uses your own custom HTTP error messages instead of the default

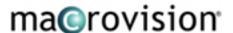

error messages.

## **Enhanced Custom Actions View**

Only InstallShield X Express Edition enables you to easily add and reorganize your custom actions with drag-and-drop ease using the improved Custom Actions view. The Custom Actions explorer in this view now has a node for every dialog and event in your setup. The nodes are listed in chronological order, according to when they occur during the installation or uninstallation. When you add a custom action to your project, you now specify when you want the custom action to be launched by adding the action to the appropriate installation or uninstallation node.

#### **Enhanced Redistributables View**

With the redesigned Redistributables view, it's now even easier to add any of the more than 70 available redistributable technologies to your installation. The check box list of merge modules and objects in this view shows the name, version, and type of each redistributable. It also contains a column that specifies whether a redistributable needs to be downloaded from the Internet to your machine. In addition, a list box above the list of merge modules and objects lets you specify which types of redistributables—all types, merge modules, or objects—should be displayed in this view.

### Find Option in Files View

If you have added numerous folders and files to your project, you may have trouble finding a particular folder or file. Now you can easily search for files and folders in the Files view.

# For cross-platform developers

# Linux and UNIX Support

Use the new Universal Installer project type to easily create installations that will run on Linux and UNIX using a dedicated point-and-click interface written completely in Java. If you've outgrown tar files and shell scripts for distributing your programs, and you want the extra power of an industry-standard installation tool, this easy-to-use design environment is just what you need.

## **Project Assistant**

It's easy to get a Universal Installer project started by using the Project Assistant, which has a simplified set of views that quickly guide you through the installation process. You can access these views in any order you wish, and in just a few steps your installation is created. By answering a series of questions, the Project Assistant enables you to design and implement your installation projects quickly and accurately.

# Notify Users about New Updates

Communicate directly with your end users after they have installed your application. The integrated Update Service Starter Edition lets you notify users about new updates and patches to help you keep them on the latest release of your product. With just a few clicks, you can make this a part of your application.

# Web Applet Distributions

Create applet distributions that distribute your product from a Web site, enabling your end users to install the product via an Internet connection.

### Native Platform Installation Launchers

Universal Installer projects provide full support for the automatic creation of a native launcher for each targeted platform.

# **Native UNIX Installation Launchers**

Universal Installer projects provide full support for the automatic creation of native UNIX launcher scripts,

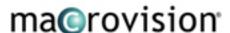

which can be customized or extended to meet the unique needs of your customers. InstallShield X Express Edition makes it easy to kick off a shell-based installation procedure that either leverages an existing JVM or installs a new JVM prior to the execution of the launcher.

#### **Full Control over JVMs**

Whether you decide to search for a JVM on the target system or explicitly provide your own, you can easily control which JVM is used to run your product.

# **One-Click Java Support**

Include a JVM or native UNIX launcher as part of your installation with a simple mouse click, ensuring your users never need to understand Java to successfully install your application.

# **Create Platform-Specific Shortcuts**

Create shortcuts specific to each platform you target, giving your users a quick way to execute your application regardless of their operating system.

# Distribute Applications over the Web

The installations created in InstallShield X Express Edition can be easily downloaded off the Internet with a single mouse click, making product distribution painless for you and easy for your users.

#### **Create Silent Installations and Uninstallations**

If no user interaction is needed to install or uninstall your application, InstallShield X Express Edition makes it easy for you to create installers and uninstallation routines without any user interface.

# **Build Swing Installers**

InstallShield X Express Edition gives you the option of using Java Swing for your installers, giving them a more polished-looking interface that can match your branding.

# Include Graphics in Your Installer's UI

InstallShield X Express Edition includes a library of images and graphics that you can include as part of your installer's user interface.

# Add Text in 1 of 30 Languages

If your users don't speak English, no problem. The InstallShield X Express Edition enables you to choose text in 1 of 30 languages to use for all your installers.

# **Build Installers from the Command Line**

Save time by changing installer properties and starting a build process from the command line without opening the interface.

## **Multiple Build Configurations**

Easily create multiple build "profiles" within the same installation project for targeting specific platforms and media. Just define your installer once and InstallShield X Express Edition will build it multiple ways.

## Simple Upgrade Creation

Quickly build reliable updates that automatically replace installed files without forcing the user to uninstall and reinstall your whole application.

## **Quickly Diagnose and Repair Problems**

With support for native system event logs, the InstallShield X Express Edition gives you the exact error information you need to diagnosis every problem and do the necessary debugging.

#### For mobile device application developers

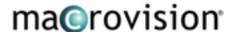

## **Mobile Devices View**

Use the new Mobile Devices view if you are creating an installation that requires a desktop component to be installed along with a mobile device component. When you add a mobile device installation to your project through this view, InstallShield X Express Edition automatically creates a corresponding component and adds that component to all of the features that you selected to associate with the mobile device application.

In earlier versions of Express, if you wanted to create this type of installation, you added the Windows CE object to your project via the Redistributables view. This object is no longer available in the Redistributables view. If you upgrade a project that has Windows CE object to InstallShield X Express Edition, your Windows CE object is converted/inserted as a node in the Mobile Devices view.

## Palm OS Support

InstallShield X Express Edition allows you to create installations for any mobile device running the popular Palm OS. Extend your installations to target Palm handhelds, Sony CLIÉ, and Handspring with ease.

## Microsoft Smartphone Support

Create installations for all versions of the Microsoft Smartphone, including Smartphone 2003.

top

## Bug Fixes June 29, 2004

#### 1-J1CLX

The IDS\_\_IsExitDialog\_InstallSuccess string has been added to the Text and Messages view. This string is displayed for the TextLine2 control in the Setup Complete Success dialog.

# 1-GGMIX

The Web page of a One-Click Install installation no longer automatically closes once the installation has launched. Now once the installation has completed, a message box is displayed, asking the end user if the Web page can be closed. Selecting Yes closes the Web page.

# 1-GLJ58

Previously, InstallShield Express crashed when you built a project if (1) you had added the Microsoft Jet Database Engine 4.0 merge module to the project and (2) this merge module was not installed on your machine. InstallShield no longer crashes under these circumstances.

# 1-H23SE

If you add an .exe file to your project through the Project Assistant, InstallShield automatically creates a shortcut on the Programs Menu for that file. If you want to change the name of the folder that contains that shortcut, you can do so in the Shortcuts/Folders view. Previously, the default name was used for the folder, even if the name was changed in the Shortcuts/Folders view.

## 1-H9MYP

Some of the MSDE 2000 merge module files that were downloadable from the Live Redistributables Gallery contained Japanese files instead of English files. This issue has been resolved.

#### 1-H9MYV

Sometimes InstallShield Express crashed when you tried to change the Invoke property of a custom action. This issue has been fixed.

### 1-HI7CH

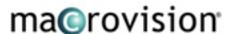

If you added a new feature to your project and then tried to remove the Always Install feature, an access violation error occurred. This issue has been fixed.

#### 1-HNF01

If you use different values for the Author and Publisher properties in the General Information view and then change the value of the company name on the Application Information page of the Project Assistant, the value for the Author property is changed to match the value of the company name on the Application Information page. This is because the Application Information page, by design, sets the Author and Publisher properties to the same string—the one that is entered as the company name. You can return to the General Information view to change the names independently. However, returning to the Application Information page in the Project Assistant will cause the problem again.

#### 1-HVNWX, 1-9HA4B

If you added more than one billboard to your project and then changed the billboard order, the new order was not retained. This issue has been fixed.

#### 1-AMZDJ

When you are reviewing objects and merge modules in the Redistributables view, you can now see how much disk space is needed for the files required to support specific redistributables. To view the file size in the Redistributables view, click the merge module or object. The total file size is provided in the pane on the right of the Redistributables view.

## 1-JH7LH, 1-DJZIM

If you built a WebDeployment release with the Generate One-Click Install property in the Build Your Release view set to No, one of the image files was missing from the release. Therefore, when the installation was run, one of the images that was supposed to be displayed on the saving\_running.htm file was missing. This issue has been fixed.

#### 1-JHQF9

Applying a QuickPatch to a product that was installed with an earlier installation may have removed a file association that was created in the File Extensions view of the original installation project. This issue has been fixed.

#### 1-54DSZ

If you ran an installation a second time and selected the Modify option, the final two end-user dialogs—Setup Progress and Setup Complete Success—did not have any text. If you selected the Repair option instead of the Modify option, the Setup Type description was missing from the Ready to Repair dialog. These issues have been fixed.

#### 1-E40I2

The Crystal Reports 8 and 8.5 objects contain some old .dll files; therefore, the Crystal Reports 8.5 SP1 object has been added to the Redistributables view. This object contains the latest files.

# 1-L9PCT

Build warning -6495 has been removed. For more information, see Knowledge Base article Q110208 *ERRDOC: Build Warning -6495*.

### 1-BX4AX, 1-AOVI5

The word "InstallShield" is displayed in the lower left corner of the end-user dialogs. Part of this word was sometimes cut off if the Default Font property in the General Information view was changed to a large font. To resolve this issue, the Default Font property is no longer used for the word "InstallShield."

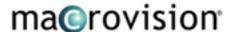

## 1-CVLYY

An error message box without any text was displayed during a silent uninstallation if the product being uninstalled was currently running. The error message box now contains appropriate text.

#### 1-GQRXA

The .ax file extension was added to the default list of portable executable (PE) file extensions that are displayed on the File Extensions tab of the Options dialog box. To access the Options dialog box, click Options on the Tools menu. If the .ax file extension is not listed as a PE file, the COM & .NET Settings tab of the Properties dialog box is not available for .ax files added to a project.

#### 1-JORXS

The following topics about patches and upgrades have been added to the Help Library: "Upgrading vs. Patching," "Windows Installer and Patching," "Creating a QuickPatch Project for an Existing QuickPatch," and "QuickPatches of QuickPatches."

# 1-L93AD, 1-MMETT

If you clicked a hyperlink in the InstallShield Help Library, and the link pointed to a topic in the Windows Installer help, the correct topic in the Windows Installer help now opens. Previously, nothing happened, or an error message was displayed.

## 1-JICN9, 1-GRB4X

When you tried to print multiple Help Library topics at a time, script error messages were displayed. This issue has been fixed. To print multiple topics in the Help Library, open the Contents tab. Then right-click the book that contains the topics that you want to print and select Print. The Print Topics dialog box opens, enabling you to specify what should be printed.

top

# Bug Fixes SP1 August 16, 2004

This Service Pack was targeted to fix issues in the Compact installer engine that were found after InstallShield had been release to manufacturing. A few fixes have been provided for the enhanced Custom Actions view as well.

# **XP Styles**

Compact engine now uses XP styles for run-time dialogs.

#### **Temporary Folder Cleanup**

Compact installer engine now cleans up all temporary files created during installation and uninstallation.

## **1-PX3OT**

On the License Agreement dialog of a Compact project, the default for the control that is selected is now the radio button control, not the license agreement control. This is what is consistent across other project types, and it allows the installation to be completed with the keyboard only.

#### 1-PX3PF

For a Compact projects, the default control for the run-time dialog was selected on the dialog's first use only. Subsequent views set the default control to the last control used on that dialog (i.e., the Next or Back button).

## 1-PX3PU

For a Compact project, the Status message box, which is displayed before the Welcome dialog, was displayed in the lower right corner of the screen. This is now displayed in the center of the screen.

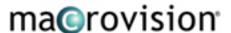

## 1-PX3Q4

For a Compact project, the Status message box, which is displayed before the Welcome dialog, briefly displays %p before it displays the product name. Now the product name is displayed the entire time, and %p is not displayed.

## 1-PX3QH

For Compact project types, the final run-time status message was "Installing Finalizing Install." This was changed to "Finalizing install."

## 1-PXB4C

In Compact projects, if you created an app path for a file, the directory at run time was entered as "[INSTALLDIR]filename.exe" and was not evaluated to a proper path. This issue has been resolved.

#### 1-P70T9

In a Compact project, if you created a new folder such as "c:\myfolder", the folder was not resolved at run time; it was displayed as its directory identifier instead: "[NEW\_DIRECTORY1]". This has been resolved.

#### 1-SYZRH

Adding two .exe custom actions after the Setup Complete Success dialog in the Custom Actions view crashes InstallShield X. This has been corrected.

top

# Bug Fixes SP2 December 16, 2004

## Visual Basic Scanning

Fixed failure to find certain dependent .dll, .ocx, and .tlb files during Visual Basic scanning.

#### **Predefined Folders and Custom Actions**

In the Custom Actions view, if you selected a predefined folder for the File Location property of a custom action and then changed the value to a different predefined folder, the first predefined folder was removed from the project. This caused folders such as WindowsFolder and SystemFolder to be removed from a project, and they could no longer be displayed in the Destination computer's folders pane of the Files view. This issue has been resolved.

#### **1-BMB7T**

Problems acquiring .NET dependencies when using project outputs have been resolved.

#### 1-OETYP

A Palm OS installation was unable to target a specific user when deployed via HotSync. This has been fixed.

## 1-PLRC1

Adding a QuickPatch project in an existing InstallShield solution of Visual Studio .NET and then later removing the QuickPatch project from the solution caused Visual Studio .NET to crash. This has been fixed.

## 1-TFGW9

On the Installation Interview page of the Project Assistant, you could not select the Yes or No options by using the keyboard for "Do You Want to give users the option to launch a read me file when the installation completes?" This has been fixed.

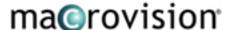

## 1-UQONX

Fixed the "Unknown error" message when the Database folder was set to INSTALLDIR in a Compact project.

#### 1-UQOOX

In the Project Assistant, creating a new company name after entering a Web address appended the company name to the wrong location. This has been fixed.

#### 1-UQOPJ

Compact projects appended the company URL to the support URL when a company URL was deleted. This has been corrected.

#### 1-UTF9Z

In a Compact project, uninstallation failed if INSTALLDIR was set to a value longer than 240 characters. This has been corrected. The Compact Engine supports paths up to only 260 characters long, but it will now display build warnings and installation warnings if paths exceed these limits.

#### 1-UXNIH

Custom error messages created on the Installation Requirements page of a Compact project were not displayed during an installation. This has been corrected.

#### 1-V7KCB

For a Compact project, files that were installed to a subfolder of [WindowsVolume] were not uninstalled during uninstallation. This has been resolved.

## 1-V7KB2

For a Compact project, subfolders that were created during an installation by multiple features were not uninstalled during uninstallation. This has been resolved.

#### 1-V7KBW

For a Compact project, the icons for some shortcuts were displayed incorrectly. This has been fixed.

## 1-VRNOL

Previously, trying to choose an icon by selecting the Use alternate shortcut icon check box on the Application Shortcuts page of the Project Assistant crashed InstallShield X Express Edition. This issue has been resolved.

## 1-WP6JT

Compact installations were previously not running with certain feature—operating system configurations. This has been corrected.

## 1-WUDNY

When a Windows Mobile installation was built, AutoRun.exe was not generated unless one .NET redistributable was included. This has been corrected.

## 1-X6HBC

Windows Mobile installations display an error dialog during installation of an application on Pocket PC 2003 SP 2. This has been corrected.

top